**[常杉](https://zhiliao.h3c.com/User/other/0)** 2014-04-11 发表

## **iMC PLAT 7.0 (E0202H01)的版本发布**

**一、 适用范围及配套说明**

iMC PLAT 7.0 (E0202H01)版本正式发布,使用范围为国内和海外市场。

1、历史版本号

历史版本号如表1所示:

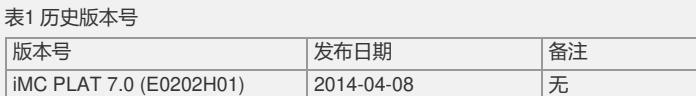

2、版本配套表

本补丁只能在版本iMC PLAT 7.0 (E0202)上使用。 详见版本说明书。

3、 版本使用限制及注意事项

1) 安装盘使用过程中,存在以下限制:安装路径中不能包含除字母、数字、下划线 、空格以外的特殊字符;iMC安装环境要专机专用,不要将iMC与其他公司网管产品安 装在同一台计算机上;iMC产品卸载完成后,如果要重新安装,则必须重新启动服务 器。

2) 如果在运行过程中,部署监控代理对进程状态的监控异常,出现"监控"界面中"启 动"和"停止"按钮均不可用时,可通过以下方法解决: 1) 退出部署监控代理, 停止"H3 C iMC Server"服务, 然后重新启动; 2)如果通过部署监控代理无法启动或停止iMC 各进程,可使用"安装目录\server\bin\start\_server.bat"(Linux操作系统下为"安装目录/ server/bin/start\_server.sh")、 "安装目录\client\bin\startup.bat"(Linux操作系统下为" 安装目录/client/bin/startup.sh")脚本来手工启动进程;可使用"安装目录\server\bin\st op\_server.bat"(Linux操作系统下为"安装目录/server/bin/stop\_server.sh")、"安装目 录\client\bin\shutdown.bat"(Linux操作系统下为"安装目录/client/bin/shutdown.sh") 脚本来手工停止进程。

3) 如果某组件在安装时提示"已经安装",但监控代理中看不到(通常在多用户在相同 服务器上同时做部署操作等情况下可能出现), 可以手工删除"安装目录\deploy\comp onents\组件"路径下的文件,即可重新安装。

4) 设备数较多(超过500个)时, 如果使用拓扑方式管理网络, 建议使用自定义拓扑 。

5) 如果iMC的主服务器上弹出大量Visual Studio 2005的提示框,可以按照如下两种 方法解决:

l 直接卸载Visual Studio 2005;

l 删除以下注册表项:

在32位操作系统上删除以下注册表项:

HKEY\_LOCAL\_MACHINE\SOFTWARE\Microsoft\Windows

NT\CurrentVersion\AeDebug\Debugger

HKEY\_LOCAL\_MACHINE\SOFTWARE\Microsoft\.NETFramework\DbgManagedDeb ugger

在64位操作系统上删除以下注册表项:

HKEY\_LOCAL\_MACHINE\SOFTWARE\Wow6432Node\Microsoft\Windows NT\Curr entVersion\AeDebug\Debugger

HKEY\_LOCAL\_MACHINE\SOFTWARE\Wow6432Node\Microsoft\.NETFramework\D bgManagedDebugger

6) 升级设备软件时,如果没有选择重启设备,则升级后设备当前的软件版本不会改 变。

7) 使用报表过程中,存在以下限制:

I 以RTF格式 (Microsoft Word) 导出的多页报表, 各页的页码不是当前页号, 而是总 页数;同时RTF格式的报表的布局上与 PDF 格式存在差异,建议采用PDF格式导出报 表;

| 当报表中存在子报表时(如存量报表), 执行CSV格式导出时, 子报表的数据无法 导出;

1 打开一个报表后,如果闲置超过10分钟,再继续点击报表中的换页按钮时,系统提 示报表已经关闭,此时需要重新打开报表;

l 在特定环境下, 周期性报表可能生成失败,第二天会自动重新生成;

I 使用Firefox浏览器时, 报表中图表的Y轴标签显示为横向排列, 而不是纵向排列;

l 如果报表中存在大量图表与数据(报表超过50页), 使用Excel格式导出可能会导出 失败,不建议以该格式导出;

1 如果报表中存在子链接,在导出或周期性生成的报表文件中不包含子链接指向的内 容;

1 设备总表中,每个图形都是一个独立的子报表,这些子报表不支持钻取操作。

8) 拓扑中使用Google Map背景地图时,存在以下限制:

l 将设备移动到可视范围外,再删除Google Map背景地图并保存,重新打开后可视范 围外的设备位置可能发生变化,需要重新手工调整;

l 重新加载拓扑后,Google Map操作菜单可能失效,需要重新打开。

l 使用不同大小的窗口(或在不同屏幕分辨率下全屏显示)打开使用Google Map背景 图的拓扑,设备位置会发生变化。

9) 堆叠设备 (IRF/IRF2) 跨板卡配置聚合链路, 由于堆叠设备中主设备收集从设备 信息不全,会导致二层拓扑无法显示链路。建议尽量使用主设备进行链路聚合。

10) Windows下,即使监控代理端口没有被占用,也可能出现监控代理无法启动并提 示端口被占用的情况,此时需要重新启动操作系统。

11) 当iMC由旧版本升级到iMC PLAT 7.0 (E0101)时,在升级包安装完成后,必须在监 控代理中完成所有组件的升级操作,不能有待升级状态组件。

12) 在Linux操作系统下,如果运行一段时间后发现系统CPU占有率持续保持在90%以 上, 且占用CPU的进程名称为"ora\_j0xx\_xxxx", 则使用"kill -9 ora\_j0xx\_xxxx" 杀掉此 进程即可,对iMC运行不会产生影响。

13) "initial"作为iMC SNMPv3内嵌的安全用户名,不要使用"initial"作为名称创建SNMP v3安全用户。

14) 当性能视图的实例个数较多时进行实例阈值的修改,可能出现"是否停止运行此脚 本"的提示。此时需要选择"否",允许继续执行,也可以通过更换客户端访问或通过监 视设置页面进行修改。

15) iMC 拓扑支持DISMAN-PING特性, iMC设置DISMAN-PING的目标地址为一个不 存在的IP地址。对于IP地址动态分配的网络,这个不存在的IP地址可能被动态分配出 去了,这将导致iMC重新设置DISMAN-PING的目标地址,从而使设备发送配置变化告

警。为了避免这样的告警,建议每个子网都预留最后一个有效IP地址给iMC使用。

16) 在某些支持局部刷新的界面中,在刷新过程中可能不显示操作等待条,此时请耐 心等候刷新结束再执行其他操作。

17) 终端准入管理及VLAN管理只支持Cisco IOS 12.4及以后的软件版本。

18) iMC告警在接收SNMP Trap时, SNMP Trap报文中包含的团体字及变量长度都不 能超过255字节。

19) 通过Telnet命令行方式修改设备的某项配置信息时,如果该项配置信息在iMC中有 缓存(比如VLAN), 在目标设备同步之前, 再次通过iMC对设备的该项配置信息进行 修改时,可能会造成设备的该项配置信息混乱。

20) 使用实时性能监视过程中,存在以下限制:

l 当监视器监视数据较多时,建议不要对该监视器的参数进行修改;

1 当弹出"服务器忙或网络异常,请刷新页面后重试。如需了解详细信息,请查看服务 器端的日志。"界面时,点击确定后如果不能正常工作,请按照提示刷新该界面。

l 当监视数据的值较小时(大约1.0),可能会出现纵坐标值不能完全包括监视数据值的 情况,不影响正常使用,监视一段时间后会自动恢复到正常状态。

l 在特定情况下(如缩小实时性能监视界面,然后点击"增加监视图"按钮,并将增加监 视图界面向上移动,最后关闭该界面),实时性能监视界面上部的参数配置栏显示不完 全。

21) 使用面板管理功能过程中,存在如下限制:

l 打开惠普设备面板时,点击右键弹出的菜单有时显示不全,可以通过最大化面板界 面解决该问题。

l 打开设备面板时,有时会出现抖动现象,可以通过"放大"或"缩小"界面解决该问题。

l 打开网络拓扑时, 如果无法同时打开五个设备面板, 建议将客户端的JRE版本升级到 1.6.0\_27以上版本。

22) 对于S9500 ACL配置,流模板只支持命令行,不支持MIB。iMC不支持通过流模板 或流模板应用直接进行读取和下发。

23) 设备通过默认路由不能和iMC通信的情况下,会导致iMC智能配置中心无法对这台 设备进行升级和备份。

24) 当vCenter或ESX变为普通设备时, 虚拟网络管理无法感知这种情况, 必须删除vC enter或ESX后再重新加入。

25) 在iMC主服务器启动之前, 请不要启动iMC从服务器, 否则会导致某些进程启动失 败。

26) 由于VMWare vSphere接口实现有差异,通过vCenter管理的ESX在虚拟网络视图 上名称只能显示成IP地址,而非vCenter管理的ESX在虚拟网络视图上将会显示实际名 称。

27) 通过iMC Web网页打开拓扑图后, 如果关掉iMC Web网页, 会导致拓扑超时错误 。

28) 性能视图导出的样式和性能视图网页显示不一致,比如显示坐标、图例等。

```
29) 在数据库发生重启的情况下,必须重新启动iMC。
30) 单独卸载VNM组件后,三层设备和VRRP设备的设备附加状态可能不会显示,需
要等待一个刷新周期,或者手工同步一下问题设备才能解决。
31) 使用SQL Server数据库时,告警、Trap和Syslog信息仅显示最新的10万条数据。
32) 在升级过程中, 如果弹出提示要求提前下载兼容的组件版本升级包, 请务必按照
提示操作,然后选择"确定"操作。
33) 终端准入管理支持DNS域名,Linux环境只能支持RedHat 5.0及后续版本。
34) 在接口802.1X配置功能中,不支持对单个端口的802.1X使能。
35) 如果启动iMC后, 发现无法登录, 请尝试重新启动jserver进程。
36) 当合规检查任务包含的设备和策略较多时,查看报表可能出现"是否停止运行此脚
本"的提示。此时需要选择"否",允许继续执行。
37) 在SNMP报文中,对于类型为可显示字符串的SNMP变量,字符串编码必须是GBK
编码或ASCII编码。
38) 除了iCC和ACL等少数模块外,其他模块配置设备后不会自动在设备上执行保存操
作,用户可以手工保存单个设备或批量保存多个设备的配置。
39) 使用DBMAN在不同的iMC服务器之间备份数据库时, 源服务器与目标服务器上安
装iMC时使用的数据库超级用户 (如SQL Server的"sa"用户; Oracle的"sys"用户) 必
须相同。
40) 每台物理服务器包含的虚拟机个数不能超过50台,否则会导致虚拟网络性能指标
采集超时。
41) 左侧导航菜单与右侧界面内容不做同步处理。
二、 增减特性说明
新增特性:
无
删除特性:
无
修改特性:
无
三、 相对前一版本解决的问题
201403260486
l 【一般】问题现象:JSON格式的REST接口无法正常使用。
l 问题产生条件:访问iMC RESTful API接口,并选择消息格式为"application/json"
。
201403250024/201403250026/201403250028
l 【一般】问题现象:某些条件下,可能下载到iMC服务器上的任何文件。
l 问题产生条件:安全漏洞ZDI-CAN-2088/2089/2090,访问特定的iMC站点URL并使
用特殊参数。
201404020326
l 【一般】问题现象:新注册需要重新收集主机信息时,会提示失败。
l 问题产生条件:在VMware ESXi虚拟机上安装Linux版本的iMC。
201402280140
l 【一般】问题现象:iMC登录页面提示UAM License过期。
l 问题产生条件:在iMC平台E01版本上安装EIA组件,EIA过期后重新注册EIA licens
e,并将平台升级到E0202版本。
201401270178(网上问题201403180002)
l 【一般】问题现象:"报表"类应用的图标缺失。
l 问题产生条件:使用Web桌面版功能,添加"报表"类应用。
201403030467
l [提示]问题现象:带有查询终止时间参数的报表模板中查询终止时间的默认值是"周
期开始时间",为方便用户,此处应该设置默认值为"周期结束时间"。
l 问题产生条件:增加周期报表,选择带有查询终止时间参数的报表模板。
201402270458
l 【一般】问题现象:设备相关链路在网络拓扑中没有计算出来。
l 问题产生条件:链路一端为Juniper设备子接口或Cisco设备聚合口。
201402270451
l 【一般】问题现象:手工增加的设备型号,同步设备后设备型号仍然为"其它SNMP
设备"。
l 问题产生条件:增加新的自定义设备型号。
201403140035
l 【一般】问题现象:某些Windows Server 2003服务器增加到iMC失败。
l 问题产生条件:设备或者服务器未正确实现IPv6地址MIB。
201403060105
l 【一般】问题现象:iMC无法识别某些HP Procurve设备发送的告警。
```
**l 问题产生条件:设备告警未在MIB中定义,告警OID是设备动态生成的。 201403110141**

**l 【一般】问题现象:使用自定义视图增加自动备份计划的备份配置功能无效。**

**l 问题产生条件:在Linux环境中安装Oracle数据库的iMC。**

**201402170254**

**l 【一般】问题现象:iMC概率性备份HP MSM设备配置文件失败。**

**l 问题产生条件:HP MSM设备的配置文件MIB表如果有错误数据,不会立即自动清空 。**

如要完整的了解该版本累计解决的软件BUG,请参看配套的《iMC PLAT 7.0 (E0202H 01)版本说明书》。